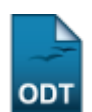

## **Listar/Alterar Ênfase**

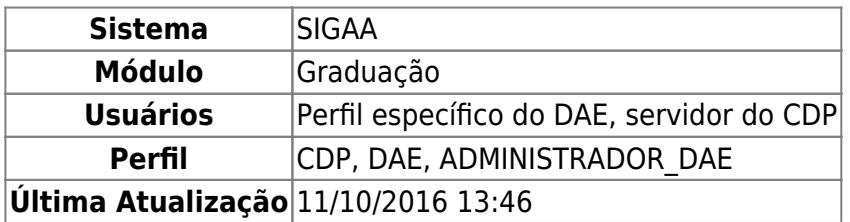

Esta funcionalidade tem como finalidade permitir que o usuário liste e altere a Ênfase.

Para acessar, entre no SIGAA → Módulos → Graduação → CDP → Ênfase → Listar/Alterar.

A tela seguinte será exibida:

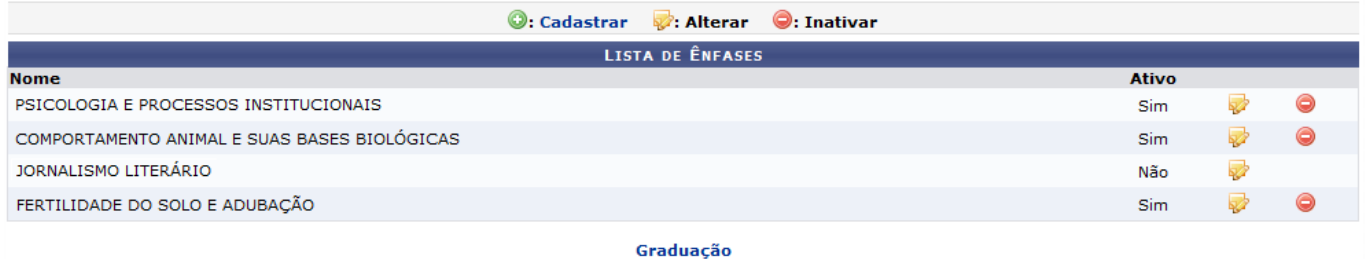

Para retornar ao menu inicial, clique em Graduação.

Para Cadastrar nova ênfase, clique em  $\bullet$ [.](https://docs.info.ufrn.br/lib/exe/detail.php?id=suporte%3Amanuais%3Asigaa%3Agraduacao%3Addp%3Aenfase%3Alistar_alterar&media=suporte:manuais:sigaa:graduacao:cdp:enfase:cadastrar.png)

Surgirá a tela abaixo, na qual deverá ser informado o Nome da Ênfase e se ela será Ativa ou não.

Caso desista da operação, clique em *Cancelar*.

Para prosseguir, clique em *Cadastrar*.

Exemplificaremos com Nome da Ênfase OCEANOGRAFIA e selecionamos Ativa.

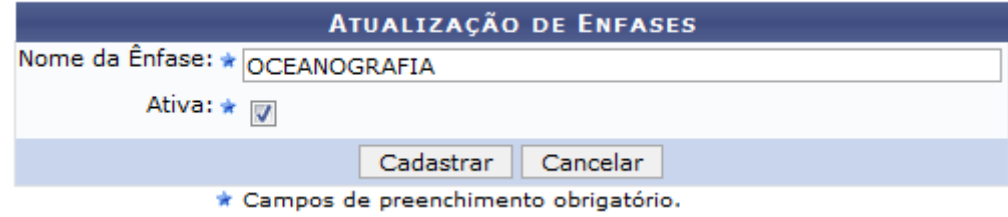

A mensagem de sucesso será exibida:

Last update: 2016/10/11 13:46 suporte:manuais:sigaa:graduacao:ddp:enfase:listar\_alterar https://docs.info.ufrn.br/doku.php?id=suporte:manuais:sigaa:graduacao:ddp:enfase:listar\_alterar

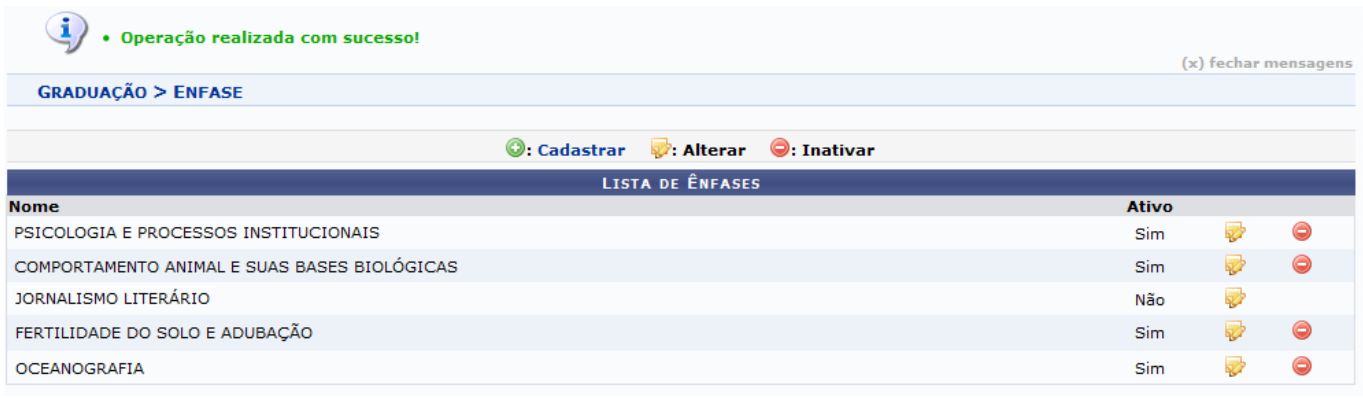

Para Alterar, o usuário deverá clicar no ícone

A tela abaixo será mostrada, para que o usuário realize as alterações que desejar na ênfase:

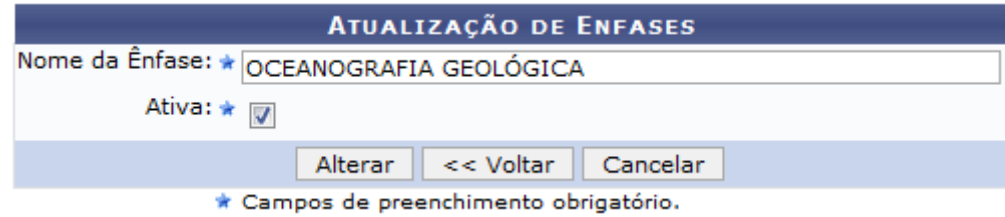

Para retornar à Lista de Ênfases, clique em *Voltar*.

Para desistir da operação, clique em *Cancelar* e, para concluir a alteração, clique em *Alterar*.

Alteramos o Nome da Ênfase para OCEANOGRAFIA GEOLÓGICA.

Será exibida a mensagem:

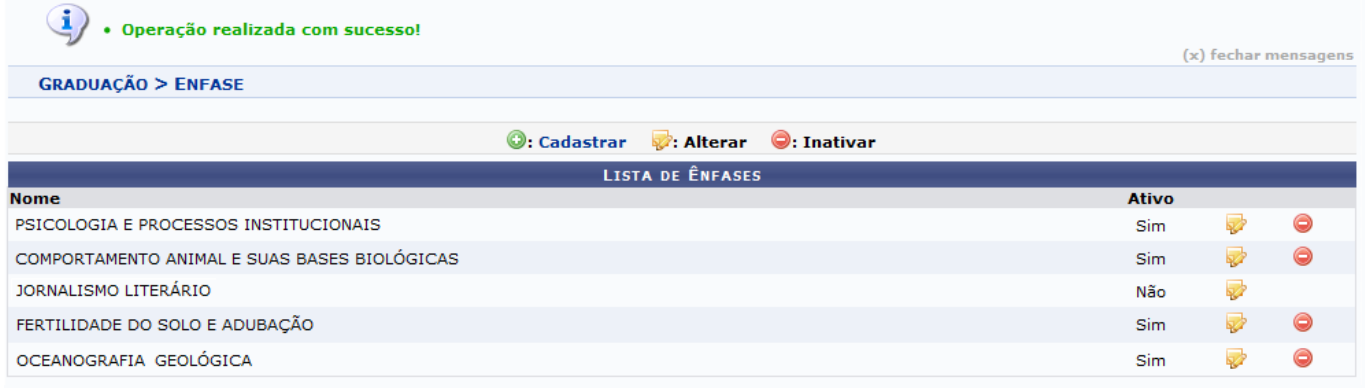

Para*Inativar* a ênfase, clique no ícone .

A caixa de diálogo a seguir será mostrada:

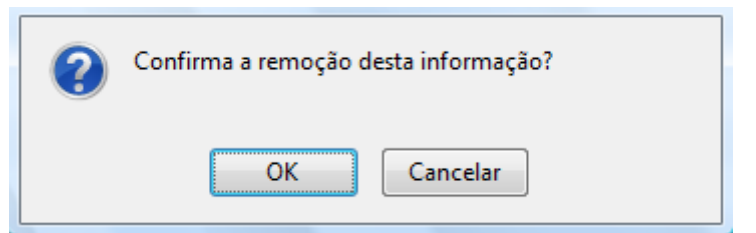

Para confirmar a inativação, clique em *OK*.

A mensagem de sucesso aparecerá na tela, assim como a ênfase, dessa vez, sem o ícone Inativar disponível.

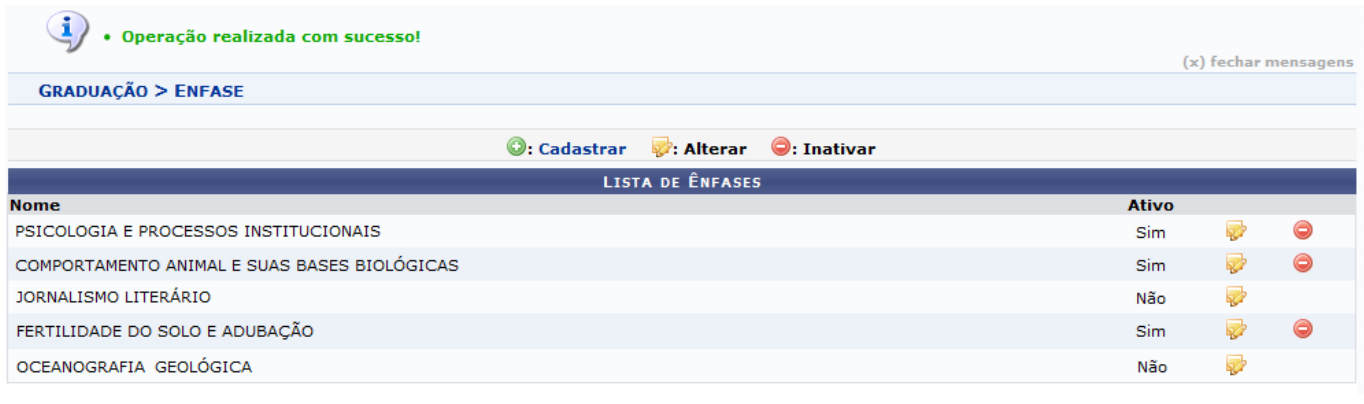

Graduação

Para retornar ao menu principal, entre em Graduação[.](https://docs.info.ufrn.br/lib/exe/detail.php?id=suporte%3Amanuais%3Asigaa%3Agraduacao%3Addp%3Aenfase%3Alistar_alterar&media=suporte:manuais:sigaa:graduacao:cdp:enfase:screenshot_3_.png)

## **Bom Trabalho!**

## **Manuais Relacionados**

- [Cadastrar Somente a Ênfase](https://docs.info.ufrn.br/doku.php?id=suporte:manuais:sigaa:graduacao:ddp:enfase:cadastrar_somente_a_enfase)
- [Cadastrar Duplicando Currículo](https://docs.info.ufrn.br/doku.php?id=suporte:manuais:sigaa:graduacao:ddp:enfase:cadastrar_duplicando_curriculo)

[<< Voltar - Manuais do SIGAA](https://docs.info.ufrn.br/doku.php?id=suporte:manuais:sigaa:lista#graduacao)

From: <https://docs.info.ufrn.br/>- Permanent link: **[https://docs.info.ufrn.br/doku.php?id=suporte:manuais:sigaa:graduacao:ddp:enfase:listar\\_alterar](https://docs.info.ufrn.br/doku.php?id=suporte:manuais:sigaa:graduacao:ddp:enfase:listar_alterar)** Last update: **2016/10/11 13:46**

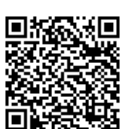